# What is SCULPT

#### **SCULPT is guidance for staff to create accessible documents for clients, learners and the public.**

SCULPT started life as a set of guidance for staff at Worcestershire County Council. It is an acronym of the six simple things you can learn to do correctly to make your documents meet basic accessibility requirements. These spell out the six letters of SCULPT. This document offers guidance in each of the SCULPT areas.

This takes you through each letter of SCULPT to understand:

- what to do
- how to find it
- why do it
- how to do it

The logo and the infographic are designed for people to recognise and remember the acronym of how to SCULPT content for accessibility

This document can be found at: [www.worcestershire.gov.uk/sculpt](http://www.worcestershire.gov.uk/sculpt)

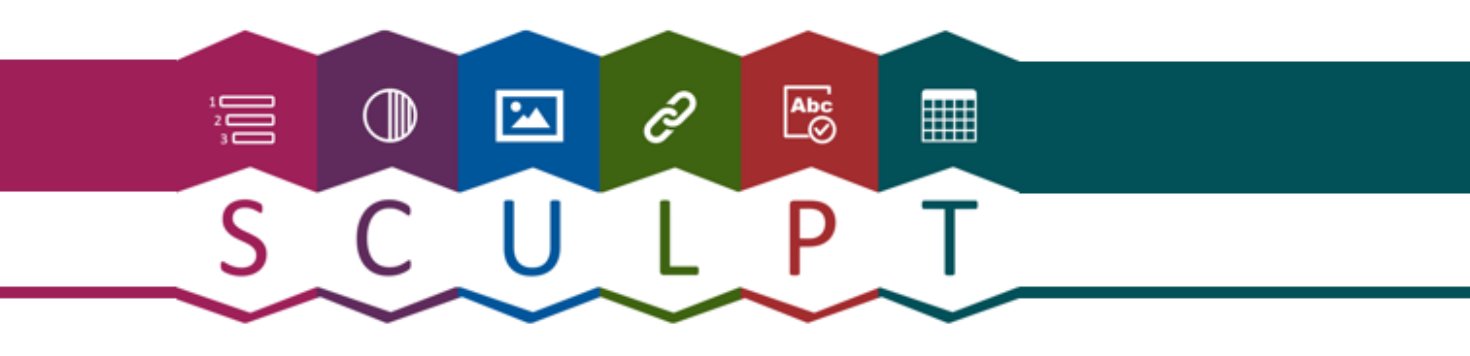

#### The basic six things to consider when creating accessible information

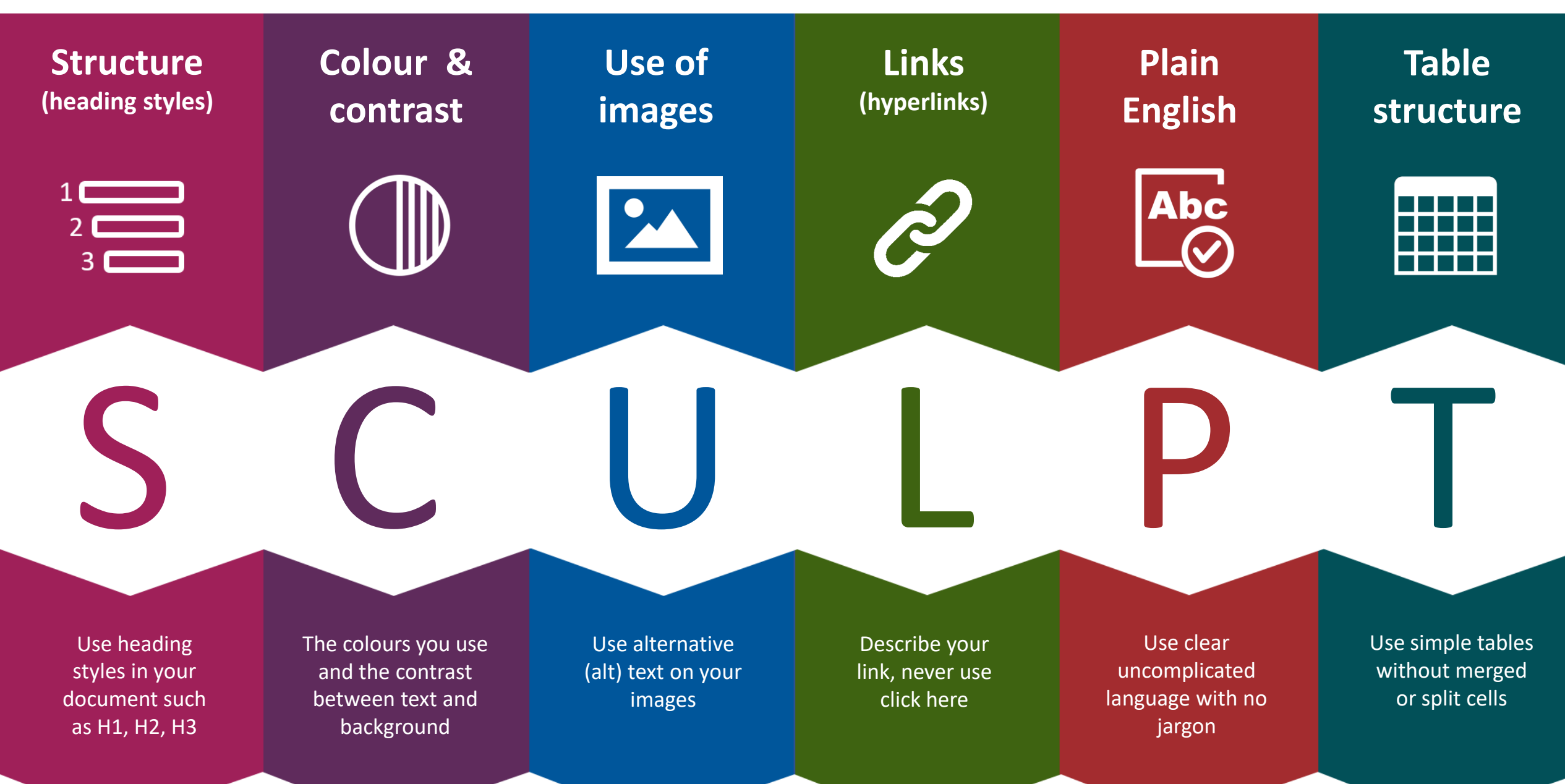

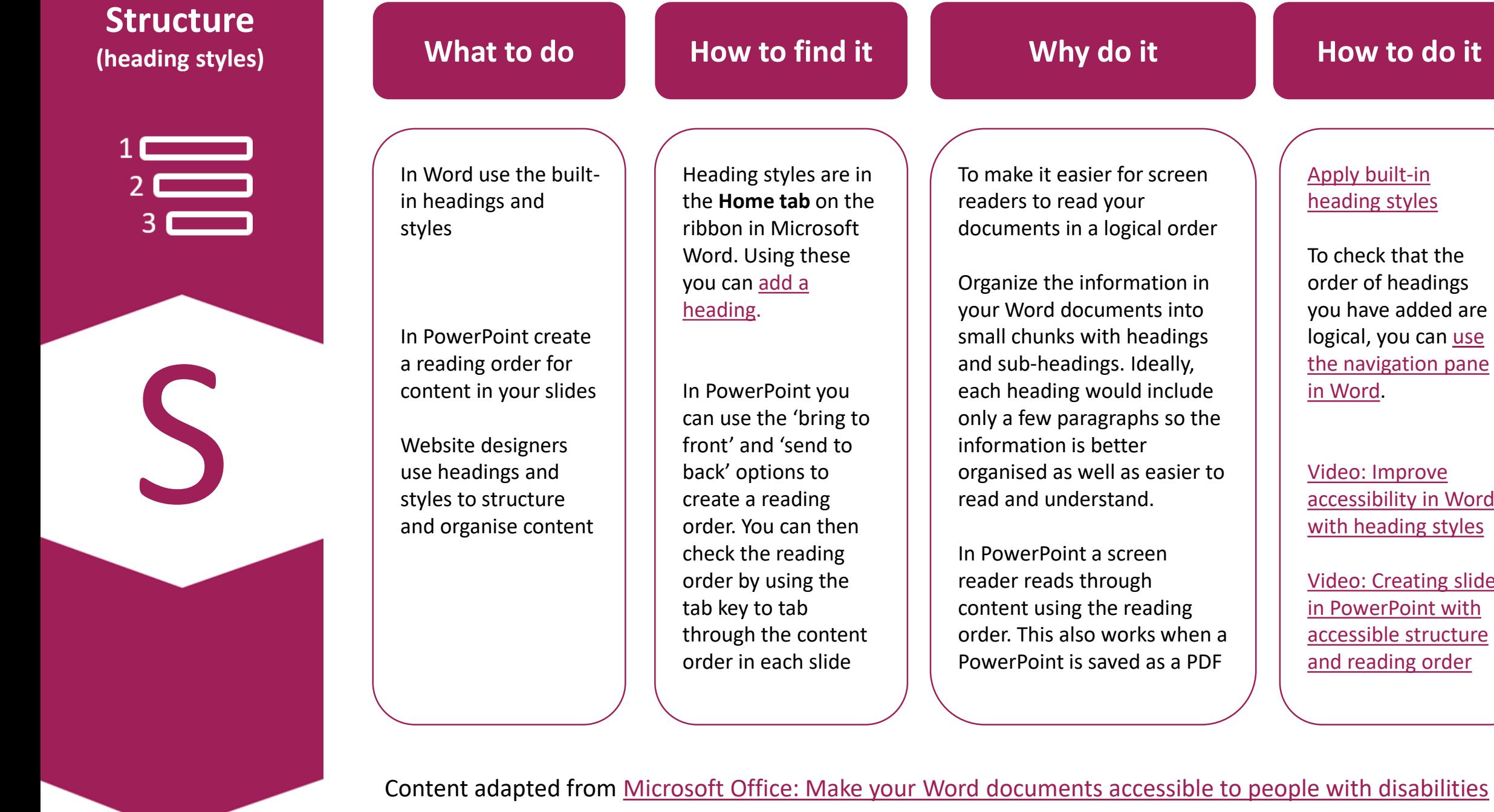

Apply built-in [heading styles](https://support.office.com/en-us/article/make-your-word-documents-accessible-to-people-with-disabilities-d9bf3683-87ac-47ea-b91a-78dcacb3c66d?ui=en-US&rs=en-US&ad=US#bkmk_winbuiltinheadings)

**How to do it**

To check that the order of headings you have added are logical, you can use the navigation pane in Word.

Video: Improve [accessibility in Word](https://support.office.com/en-us/article/video-improve-accessibility-with-heading-styles-68f1eeff-6113-410f-8313-b5d382cc3be1?ui=en-US&rs=en-US&ad=US)  with heading styles

Video: Creating slides in PowerPoint with [accessible structure](https://support.office.com/en-us/article/video-create-more-accessible-slides-794fc5da-f686-464d-8c29-1c6ab8515465)  and reading order

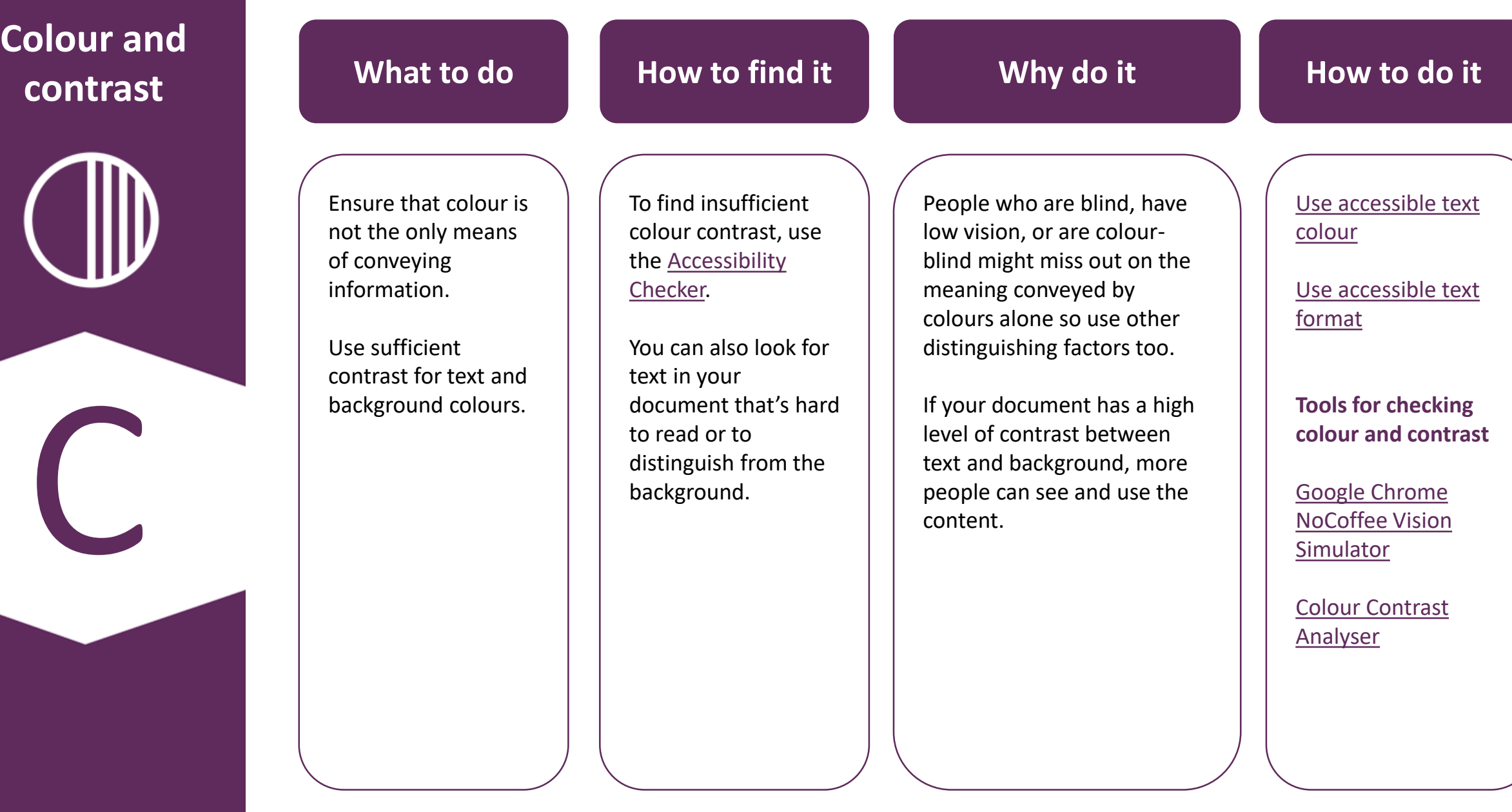

Content adapted from [Microsoft Office: Make your Word documents accessible to people with disabilities](https://support.office.com/en-us/article/make-your-word-documents-accessible-to-people-with-disabilities-d9bf3683-87ac-47ea-b91a-78dcacb3c66d?ui=en-US&rs=en-US&ad=US)

## **Use of images What to do**

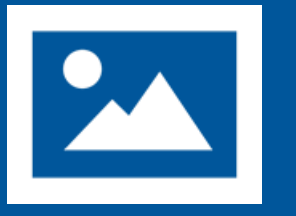

U

## **How to find it**

**Why do it**

Include alternative text (alt text) with all visuals.

Visual content includes pictures, SmartArt graphics, shapes, groups, charts, embedded objects, ink, and videos.

To find any missing alt text, use the [Accessibility Checker.](https://support.office.com/en-us/article/improve-accessibility-with-the-accessibility-checker-a16f6de0-2f39-4a2b-8bd8-5ad801426c7f#picktab=windows)

Alt text is used to provide an alternative description of the image for those people who are unable to view it. This may include people with visual impairments who use screen readers as well as people using text only browsers. This is also useful if the image fails to load properly.

Avoid using text in images as the sole method of conveying important information. If you must use an image with text in it, repeat that text in the document.

[Add alt text to visuals](https://support.office.com/en-us/article/make-your-word-documents-accessible-to-people-with-disabilities-d9bf3683-87ac-47ea-b91a-78dcacb3c66d?ui=en-US&rs=en-US&ad=US#bkmk_winaltvisuals) in Office 365

[Add alt text to visuals](https://support.office.com/en-us/article/make-your-word-documents-accessible-to-people-with-disabilities-d9bf3683-87ac-47ea-b91a-78dcacb3c66d?ui=en-US&rs=en-US&ad=US#bkmk_winaltvisuals2019) in Office 2019

[Add alt text to visuals](https://support.office.com/en-us/article/make-your-word-documents-accessible-to-people-with-disabilities-d9bf3683-87ac-47ea-b91a-78dcacb3c66d?ui=en-US&rs=en-US&ad=US#bkmk_winaltvisuals2016) in Office 2016

Video: Improve [accessibility with alt](https://support.office.com/en-us/article/video-improve-accessibility-with-alt-text-9c57ee44-bb48-40e3-aad4-7647fc1dba51?ui=en-US&rs=en-US&ad=US) text

Video: Improve [image accessibility in](https://support.office.com/en-us/article/video-improve-image-accessibility-in-powerpoint-2e7fdfc4-1fa5-4092-be4b-8a4ca592197c?ui=en-US&rs=en-US&ad=US) **PowerPoint** 

Content adapted from [Microsoft Office: Make your Word documents accessible to people with disabilities](https://support.office.com/en-us/article/make-your-word-documents-accessible-to-people-with-disabilities-d9bf3683-87ac-47ea-b91a-78dcacb3c66d?ui=en-US&rs=en-US&ad=US)

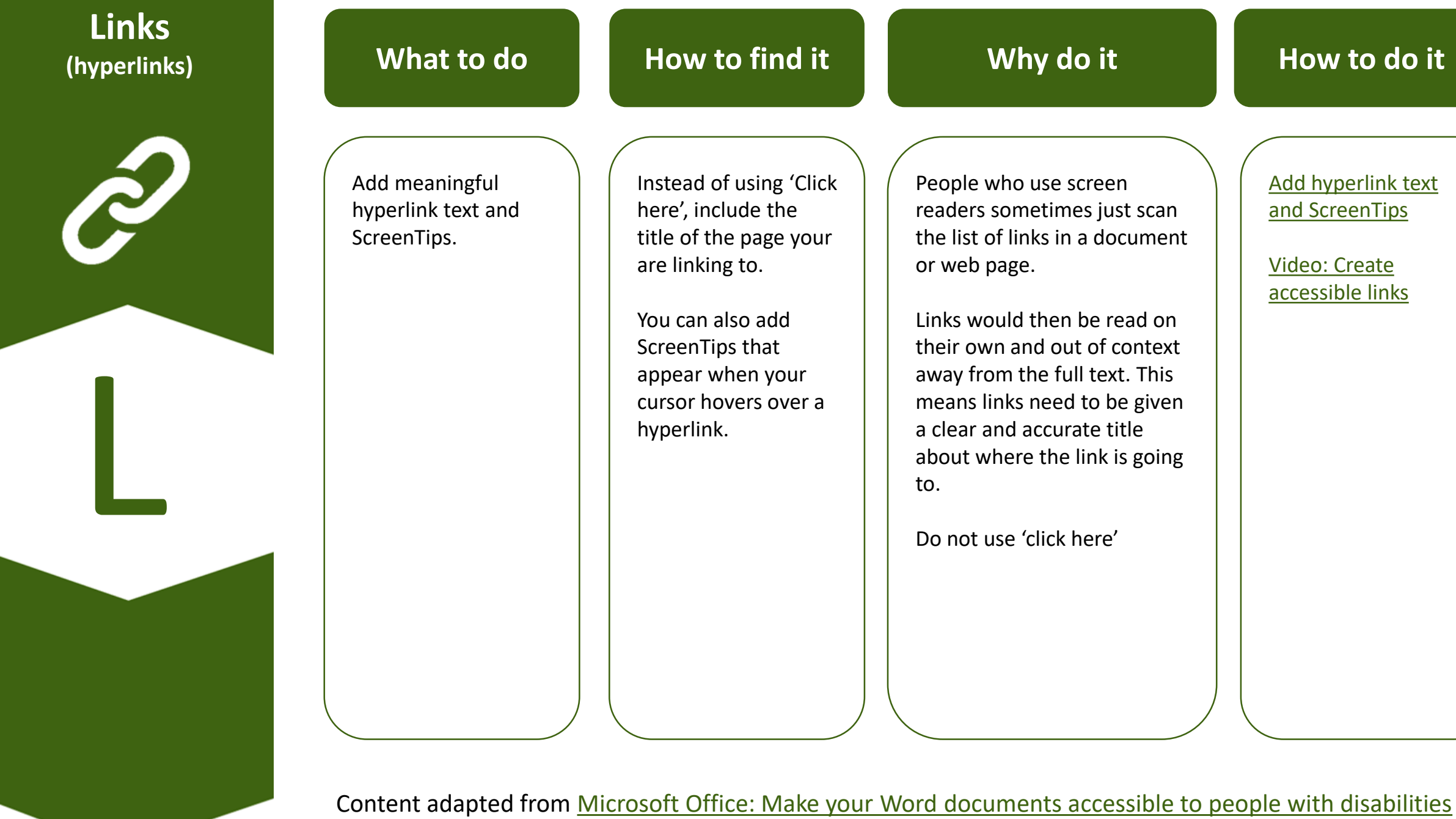

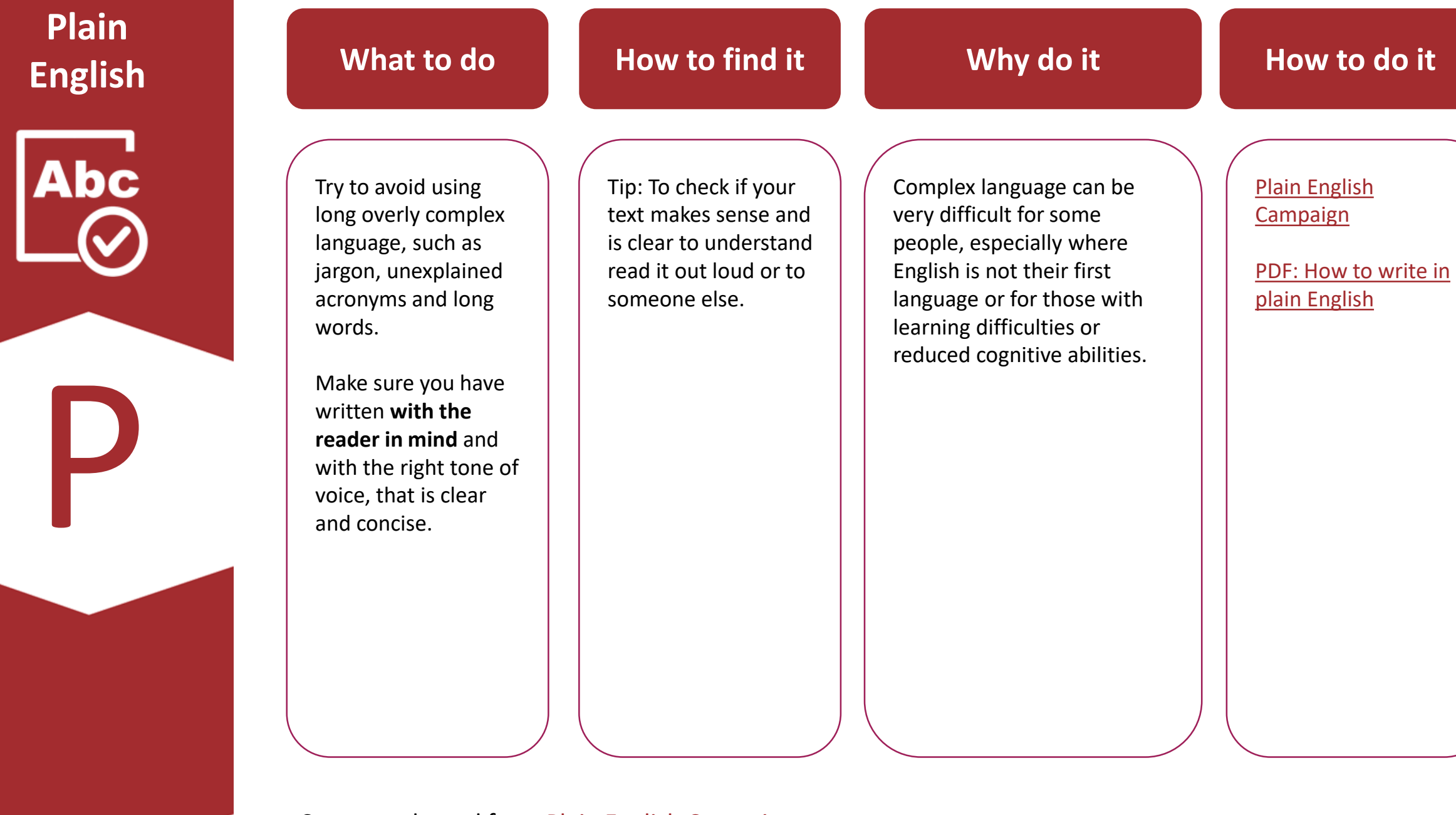

Content adapted from **Plain English Campaign** 

## **Table structure**

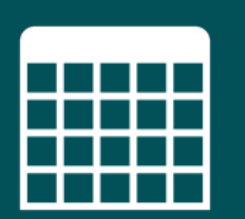

T

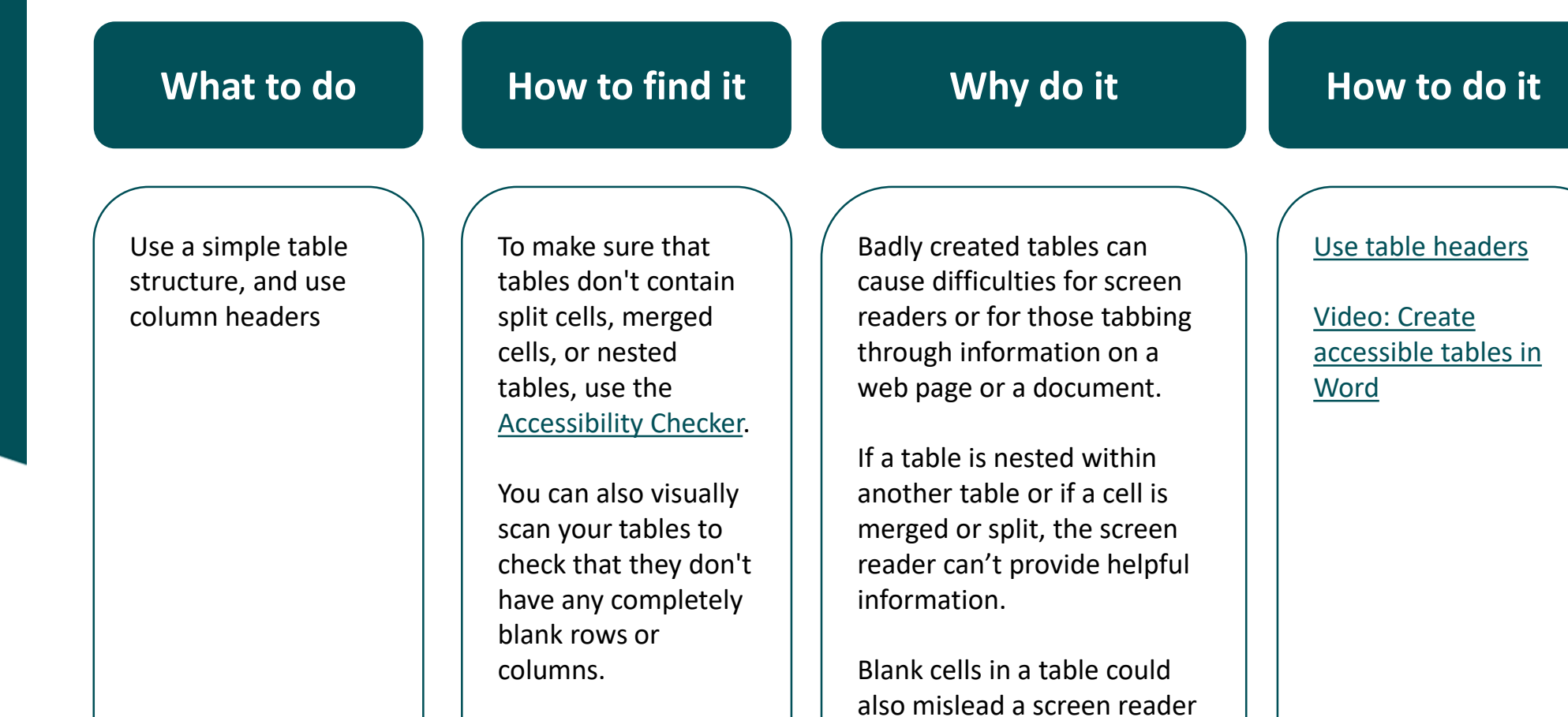

Content adapted from [Microsoft Office: Make your Word documents accessible to people with disabilities](https://support.office.com/en-us/article/make-your-word-documents-accessible-to-people-with-disabilities-d9bf3683-87ac-47ea-b91a-78dcacb3c66d?ui=en-US&rs=en-US&ad=US)

into thinking that there is nothing more in the table.

Screen readers also use header information to

identify rows and columns.

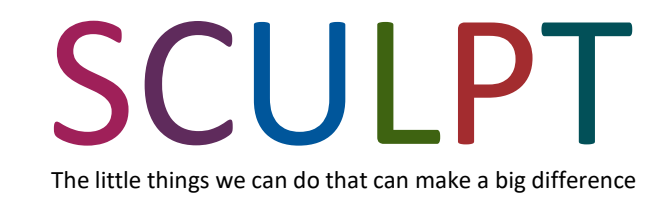

### **Developed by**:

**Helen Wilson (Digital Designer)** Worcestershire County Council [hwilson1@worcestershire.gov.uk](mailto:hwilson1@Worcestershire.gov.uk)

With the support of: **Sandy Bannister**  Equality & Diversity Manager **Jo Hilditch**  Digital Delivery Team Manager **Debby Tuffley**  IT Business Partner

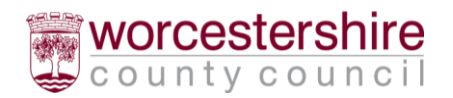

Version 1.3. December 2019

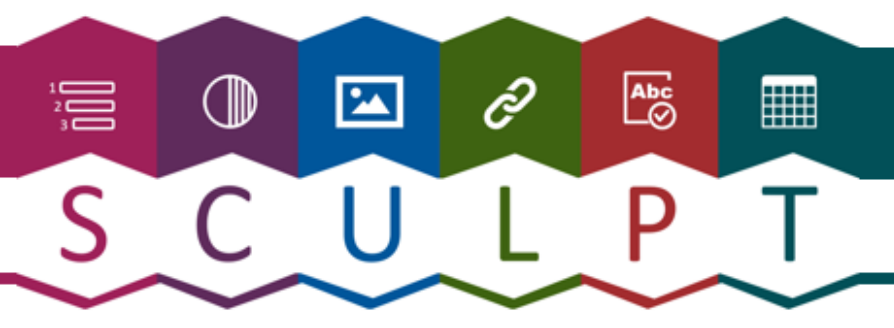